# **GESTIONE DELLE ASSENZE: MONITORARE E GIUSTIFICARE LE ASSENZE (PER I GENITORI)**

#### Diario online ⇒ Assenze orarie/Assenze giornaliere

"Assenze orarie" e "assenze giornaliere" consentono di monitorare le assenze orarie o giornaliere inserite dai docenti, di verificare se siano o meno giustificate, e di inserire una giustificazione per un'assenza (**SOLO PER LE CLASSI DELLA SECONDARIA IN DAD**).

#### *Visualizzare le assenze giornaliere*

Le assenze giornaliere vengono visualizzate in formato tabellare e sono eventualmente ricercabili tramite la funzione "Cerca".

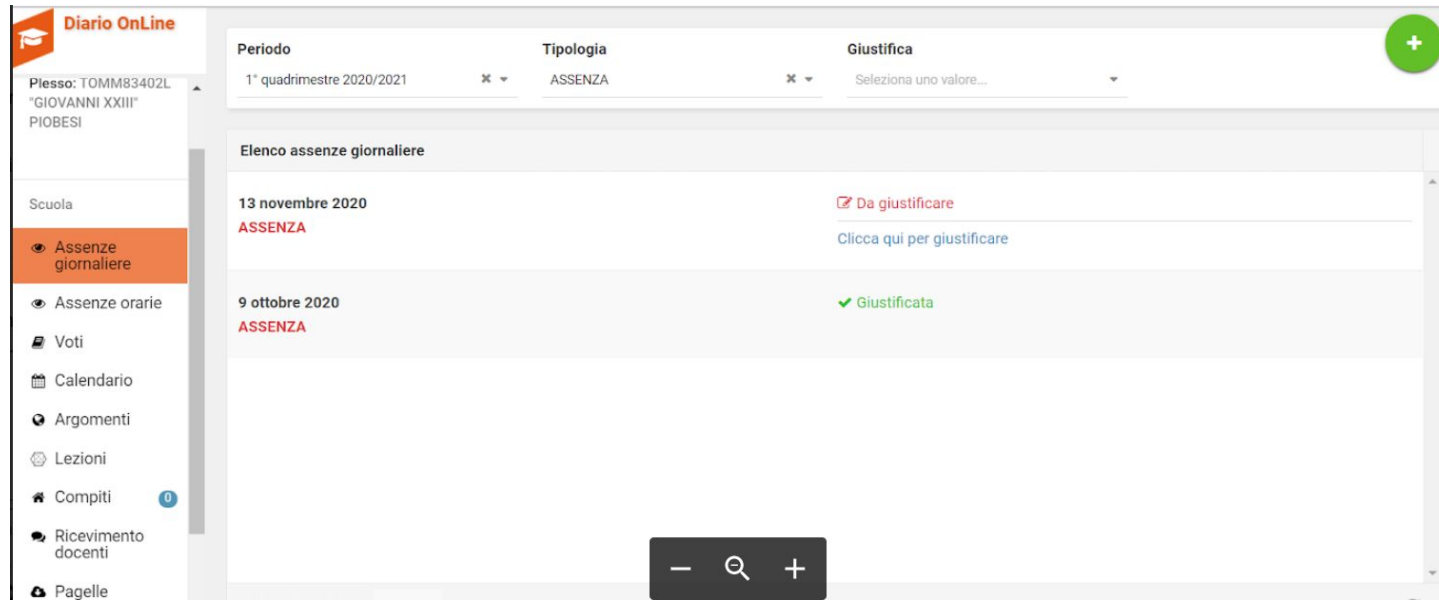

### *Visualizzare le assenze orarie*

- Impostare il periodo di ricerca delle assenze tramite la funzione calendario
- Mantenere la visualizzazione delle assenze per tutte le materie o selezionare eventualmente la materia di interesse
- Se si desidera, si può utilizzare la funzione "Cerca" per effettuare una ricerca particolare
- Nel box sottostante verranno visualizzate le assenze orarie per tutte le materie o per la singola materia, relative al periodo selezionato.

### *Giustificare un'assenza* (**SOLO PER LE CLASSI DELLA SECONDARIA IN DAD**)

- Clicca su "Giustifica assenza"
- Inserisci la motivazione e conferma la giustificazione

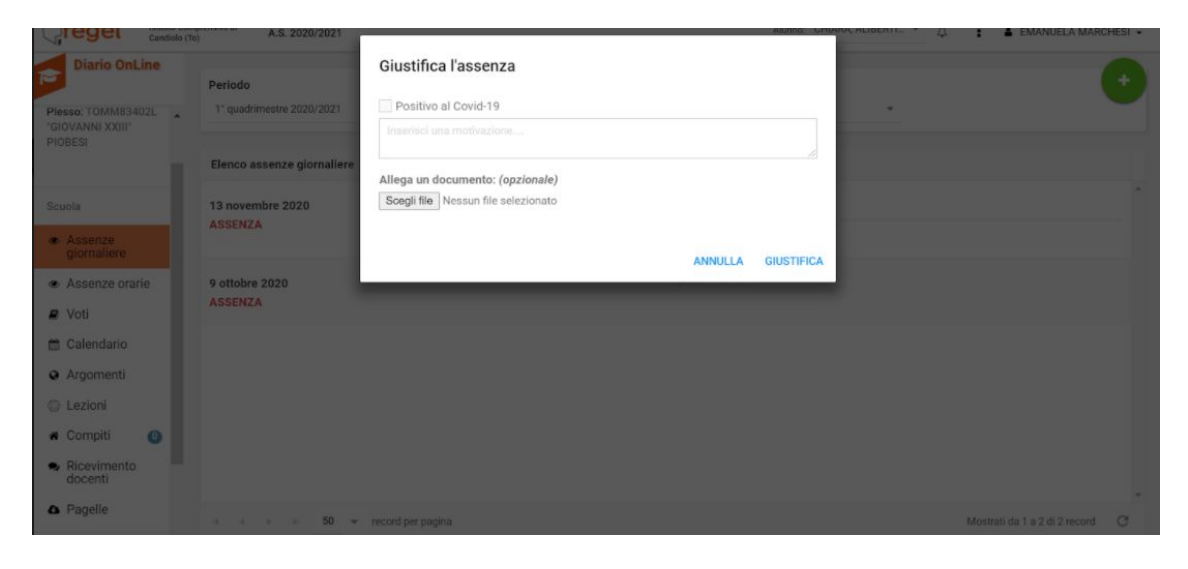

*N.B. Se a seguito dell'inserimento compare la dicitura "In attesa di approvazione" (anziché "Assenza giustificata"), la giustificazione dovrà ancora essere accettata da parte della scuola.*

## *La funzione della giustificazione delle assenze tramite Regel viene utilizzata esclusivamente per le classi in DAD*

**Le segnalazioni di assenze per Covid (assenze per le classi in presenza) che necessitano al rientro del certificato medico, vengono gestite in maniera cartacea.**